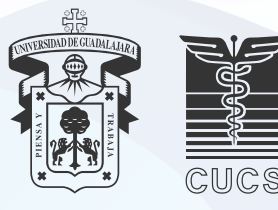

## UNIVERSIDAD DE GUADALAJARA CENTRO UNIVERSITARIO DE CIENCIAS DE LA SALUD SECRETARIA ACADÉMICA COORDINACIÓN DE SERVICIOS ACADÉMICOS

## Estimadas y estimados estudiantes

La evaluación del desempeño docente realizada por los estudiantes es un proceso participativo que se lleva a cabo al final de cada ciclo escolar en el CUCS y que te permite expresar objetiva, constructiva y responsablemente tu percepción acerca del desempeño académico de los docentes en cada unodeloscursos.

Este proceso es muy importante para tu formación ya que, al responder, contribuyes a la acreditación de tu Carrera y a los procesos administrativos relacionados con la programación académica. Además, es un paso previo a la inscripción de los cursos del ciclo escolar 2024B.

Te invitamos a participar en el llenado de las encuestas correspondientes a tus clases valorando aspectos sobre la competencia docente, el cumplimiento de clases y su calificación global, así como una autoevaluación de tu desempeño en cada unidad de aprendizaje, además de que podrás dar tu opinión de manera abierta en la última pregunta, te solicitamos hacerlo de manera propositiva, manifestando aspectos favorables o inconvenientes, pero a la vez evitar palabras obscenas u ofensivas.

Es importante que tengas la certeza de que la información que proporciones es totalmente confidencial, lo que significa que en los resultados que se obtengan, no aparecen tus datos, así mismo, nadie puede condicionar tu calificación a la evaluación docente.

La encuesta se encontrará disponible en el SIIAU del 20 de mayo al 7 de junio de 2024. Una vez que llegue esta fecha, podrás acceder a la encuesta a través de SIIAU con tu código y tu NIP. En la sección correspondiente te aparecerá la lista de cursos que actualmente estás cursando y tendrás que evaluar uno a la vez. Cuando termines de responder la encuesta de un curso, aparecerán activas las encuestas de los cursos pendientes de evaluar.

A continuación, describimos los pasos para ingresar a la encuesta:

## Pasos para ingresar y responder la encuesta.

- 1. Ingresa a la página de SIIAU escolar: https://siiauescolar.siiau.udg.mx/wus/qupprincipal.inicio\_f
- 2. También puedes ingresar desde la página de CUCS, buscar la opción SllAU, selecciona Sistema Escolar.
- 3. Para ingresar introduce tu código, tu NIP y da click en la casilla del captcha.
- 4. Aparece la opción MODULO. Da clic en Alumnos.
- 5. En el menú que aparece, elige la opción Servicios.
- 6. Da clic en la opción Encuestas.
- 7. Aparece el menú de encuestas activas en ese momento.
- 8. Elige contestar en Evaluación del desempeño docente realizada por los estudiantes 2024A.
- 9. Aparece la lista de unidades de aprendizaje que cursaste. Da clic en uno de los cursos y responde.
- 10. Cada encuesta por curso aparece de esta manera. Es necesario abrir el menú de respuesta correspondiente a cada pregunta.
- 11. Una vez que hayas contestado todas las preguntas de un curso, da clic en "Enviar respuesta".
- 12. Continúa con el mismo procedimiento a partir del paso 9 para cada uno de tus cursos. Con este paso concluye el proceso.

Gracias por tu participación.

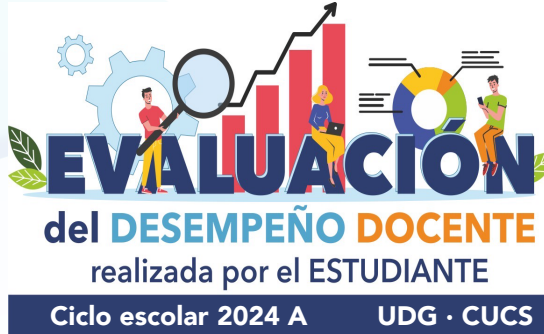